# **TeliCamAIK**

(TelliCamSDK USB3.0 AIK Adapter)

## User Guide

Version 1.0.1 (2019/02/07)

## **Toshiba Teli Corporation**

Information contained in this document is subject to change without prior notice.

#### **Contents**

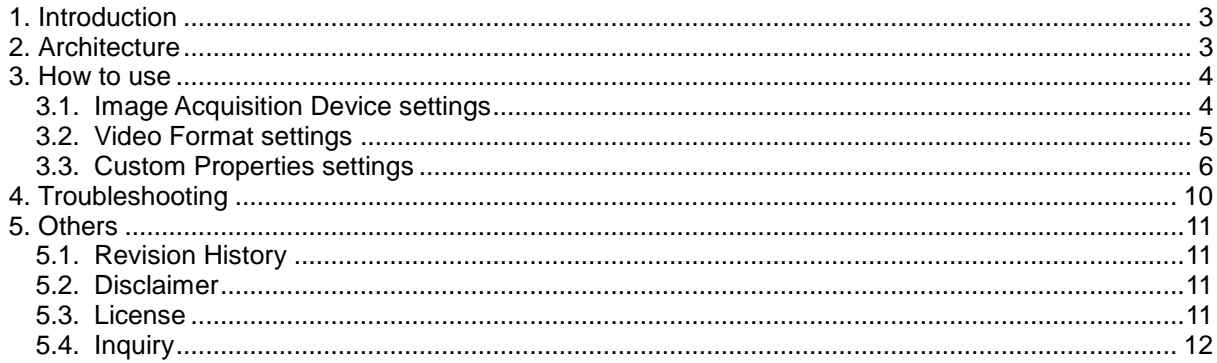

## <span id="page-2-0"></span>**1. Introduction**

TeliCamAIK is an interface library which provides access to Toshiba Teli USB3 Vision cameras from Cognex VisionPro vision software through Imaging Device module provided by Cognex Corporation.

TeliCamAIK is included in TeliCamSDK installer.

To install TeliCamAIK, you have to select "Complete" when installing TeliCamSDK, or check "AIK" checkbox in custom installation and install it.

Please refer to TeliCamSDK Start-up Guide for the installation method of TeliCamSDK.

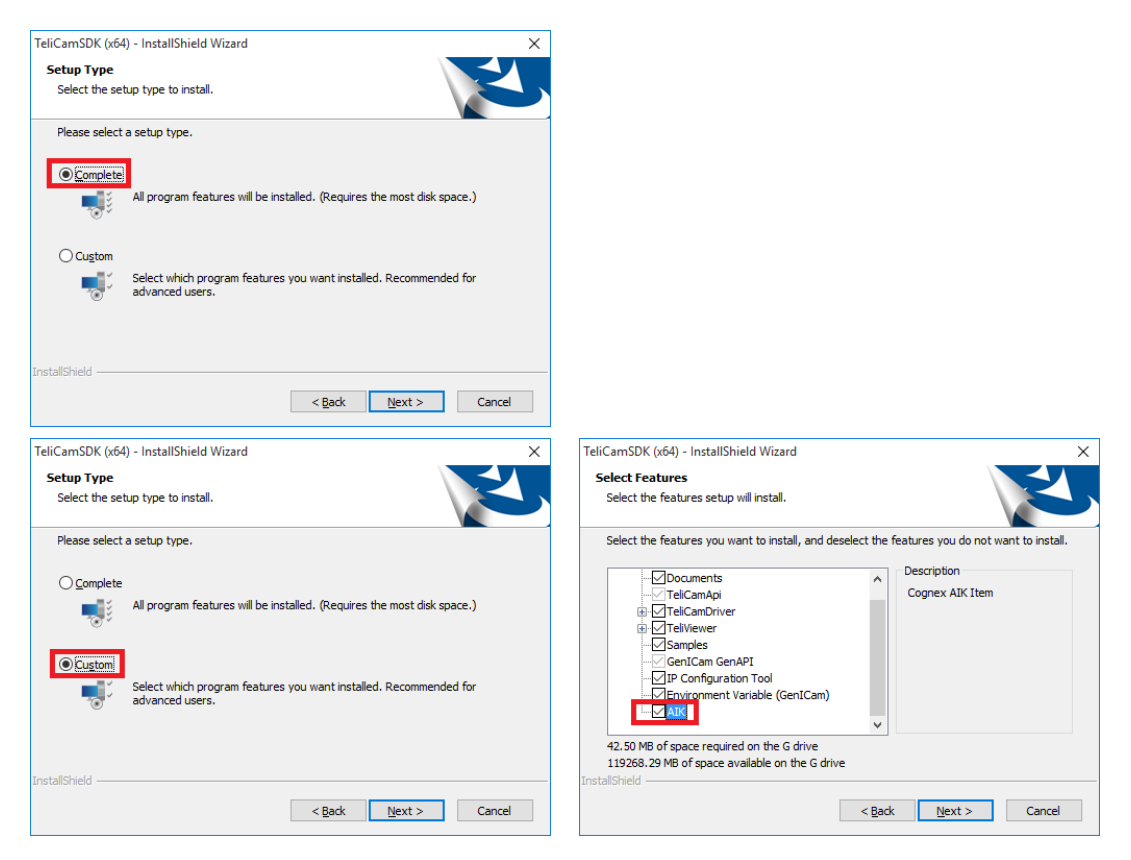

## <span id="page-2-1"></span>**2. Architecture**

The software configuration of the application software which uses TeliCamAIK interface is as follows.

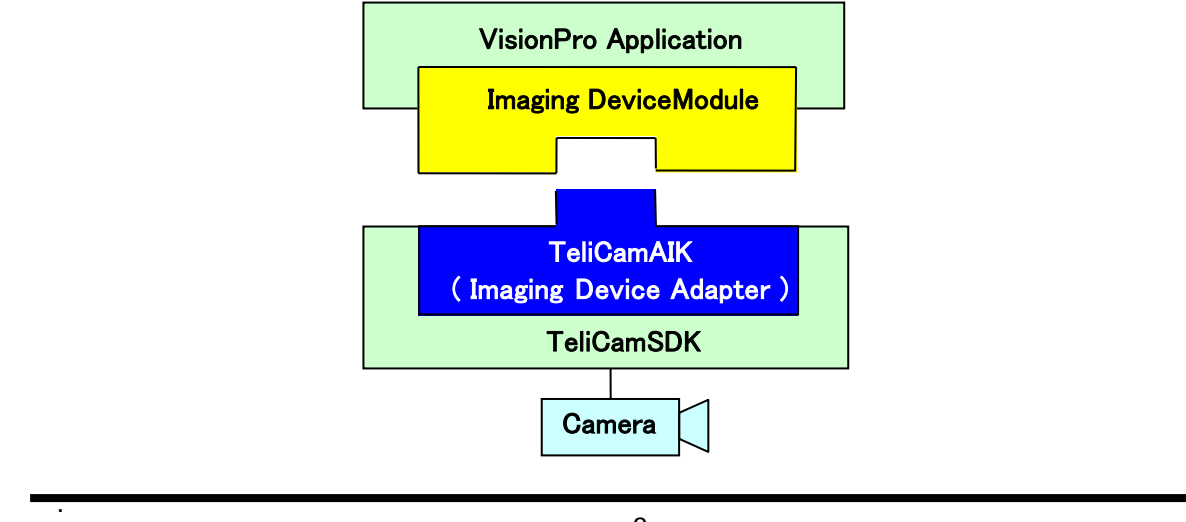

### <span id="page-3-0"></span>**3. How to use**

Administration privileges are required for executing application software that uses TeliCamAIK. If application (include VisionPro QuickBuild) runs without administration privileges, application may fail to enumerate camera devices.

Refer to "Acquiring Images with an Imaging Device" section of Cognex VisionPro document, when you program using Microsoft Visual Studio.

#### <span id="page-3-1"></span>**3.1. Image Acquisition Device settings**

The following name will be assigned to a camera device accessed through TeliCamAIK. "Device: *VendorName ModelName* (AIK) : *SerialNo*."

The following shows the Image Source window of VisionPro QuickBuild. (The appearance may change if the version of VisionPro is different.)

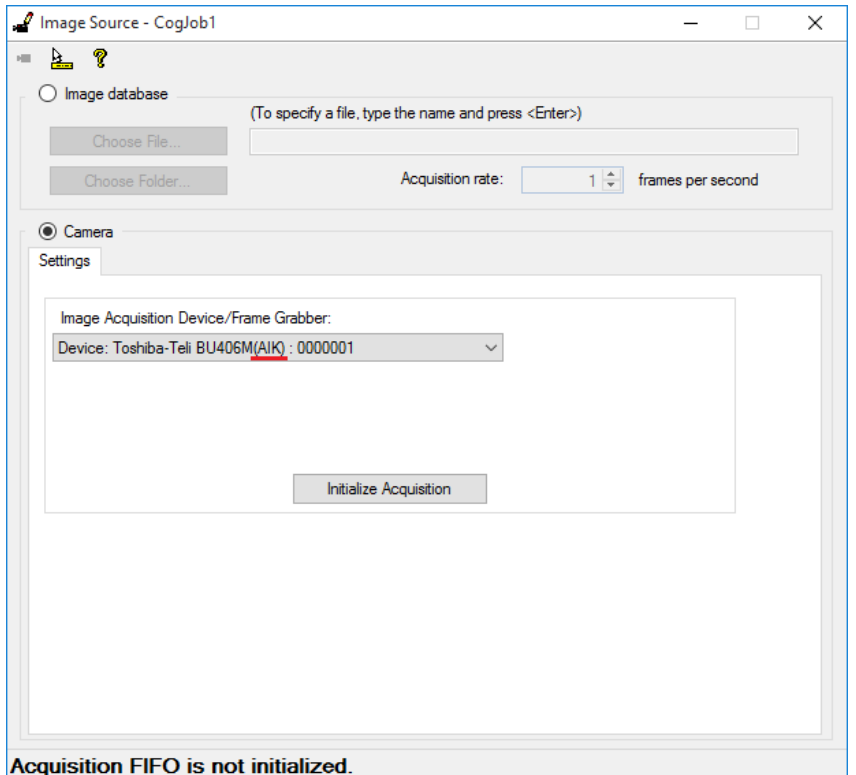

If you create a .NET application, you need to add the following assemblies to the reference:

・Cognex.VisionPro

- ・Cognex.VisionPro.Core
- ・Cognex.VisionPro.ImagingDevice

```
[Example C#]
```

```
CogFrameGrabberImagingDevices cameras = new CogFrameGrabberImagingDevices();
ICogFrameGrabber camera = null;
for (int i = 0; i < cameras. Count; i++){
   if (cameras[i].Name.Contains("Teli"))
   {
       if (cameras[i].Name.Contains("AIK"))
       {
           camera = cameras[i];
           break;
       }
   }
}
if (camera == null)
{
   MessageBox.Show("No Teli camera Found.", "Error",
       MessageBoxButtons.OK, MessageBoxIcon.Error);
}
else
{
   string text = string.Empty;
   text = string.Format("DeviceName : {0}¥r¥nSerialNo : {1}"
       , camera.Name, camera.SerialNumber);
   MessageBox.Show(text, "OK"
       , MessageBoxButtons.OK, MessageBoxIcon.Information);
}
```
#### <span id="page-4-0"></span>**3.2. Video Format settings**

When using TeliCamAIK, specify "Cognex Null Format" as the video format name.

[Example C#]

```
const string VIDEO FORMAT = "Cognex NullFormat";
ICogAcqFifo fifo = camera.CreateAcqFifo(
        VIDEO_FORMAT,
        CogAcqFifoPixelFormatConstants.Format8Grey,
        \theta.
        true);
```
The supported image formats are as follows.

- ・Mono8
- ・Mono10
- ・Mono12
- ・RGB8
- ・BGR8
- ・BayerGR8
- ・BayerRG8
- ・BayerBG8
- ・BayerGR8

.

D4276030B

#### <span id="page-5-0"></span>**3.3. Custom Properties settings**

TeliCamAIK supports Custom Properties for controlling device-specific features of the camera.

In VisionPro QuickBuild, custom Features can be shown in Custom Property tab and values of them can be edited here.

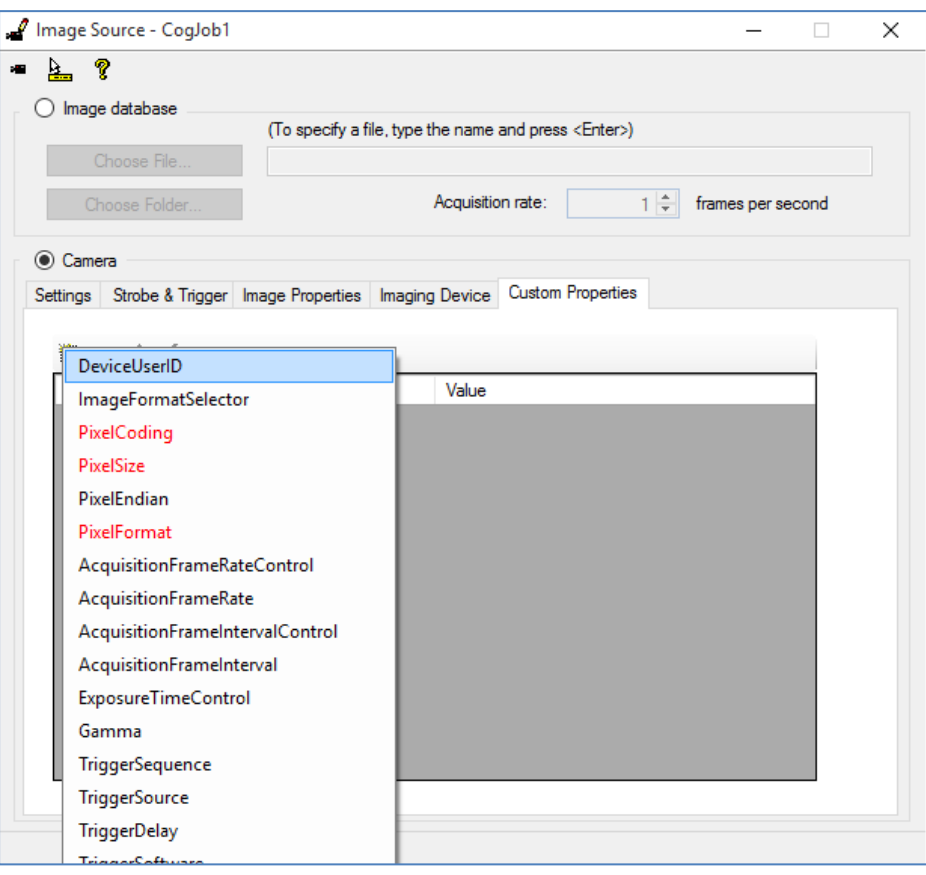

The "Reserved" custom properties are shown in red. "Reserved" custom properties are properties that VisionPro software may overwrite the value.

In TeliCamAIK, properties whose validness of property, access type, valid value range, etc. is affected by other custom properties are also handled as "reserved" and are shown in red.

Teli recommends you avoid setting a value to a reserved custom property or use extreme caution when choosing a value.

The following table shows custom properties defined in TeliCamAIK. (Some of them may be not available if the connected camera does not support.)

" Reserved" custom properties (properties that VisionPro software may overwrite the value or properties whose validness of property, valid value range, etc. is affected by other custom properties) are shown in red. Be aware that the value, validness of property, access type, valid value range, etc. may be changed in background process.

For the contents of each custom property (register), refer to instruction manual of the camera.

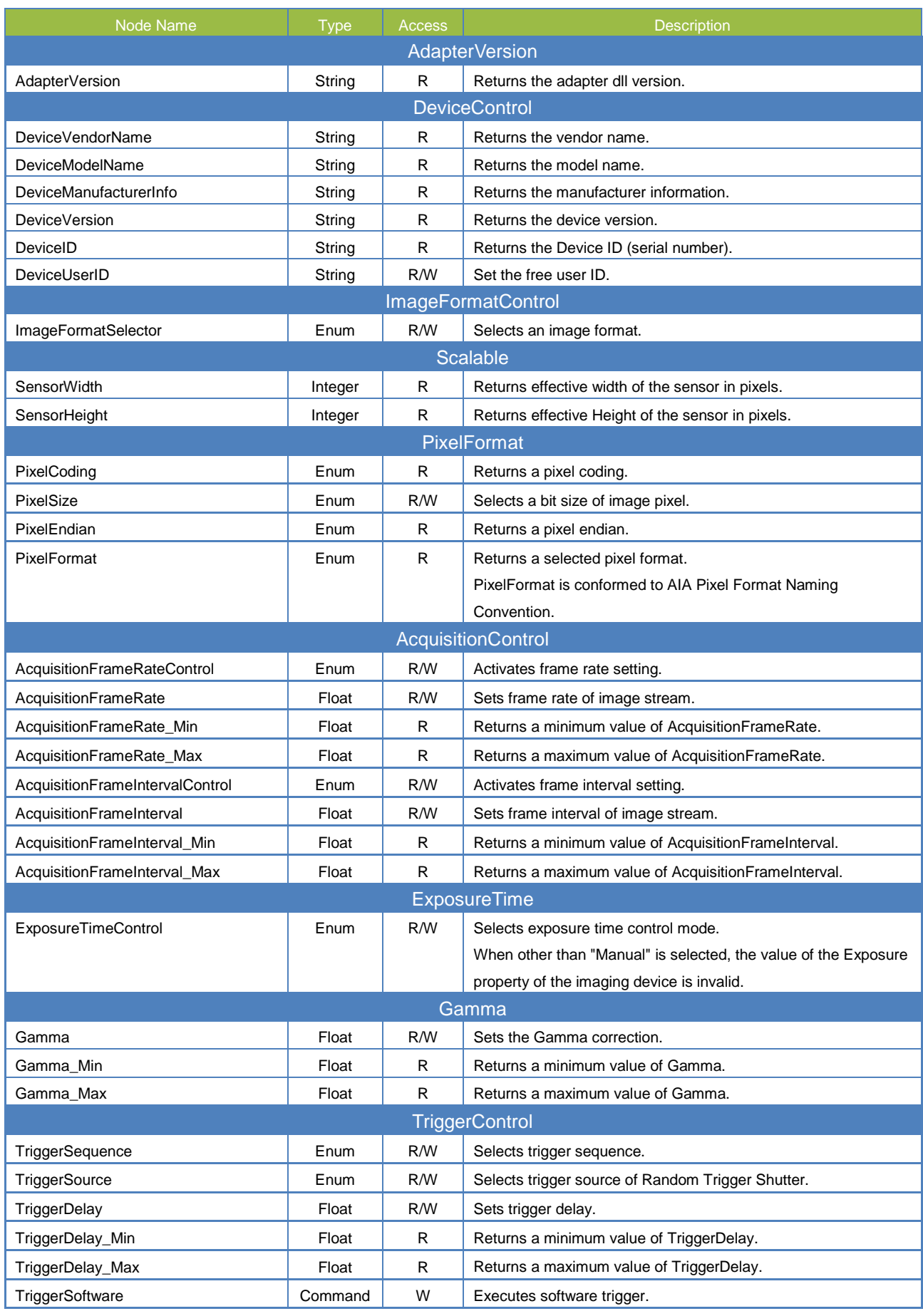

Copyright © 2017 - 2019 TOSHIBA TELI CORPORATION, All rights reserved. [www.toshiba-teli.co.jp](http://www.toshiba-teli.co.jp/)

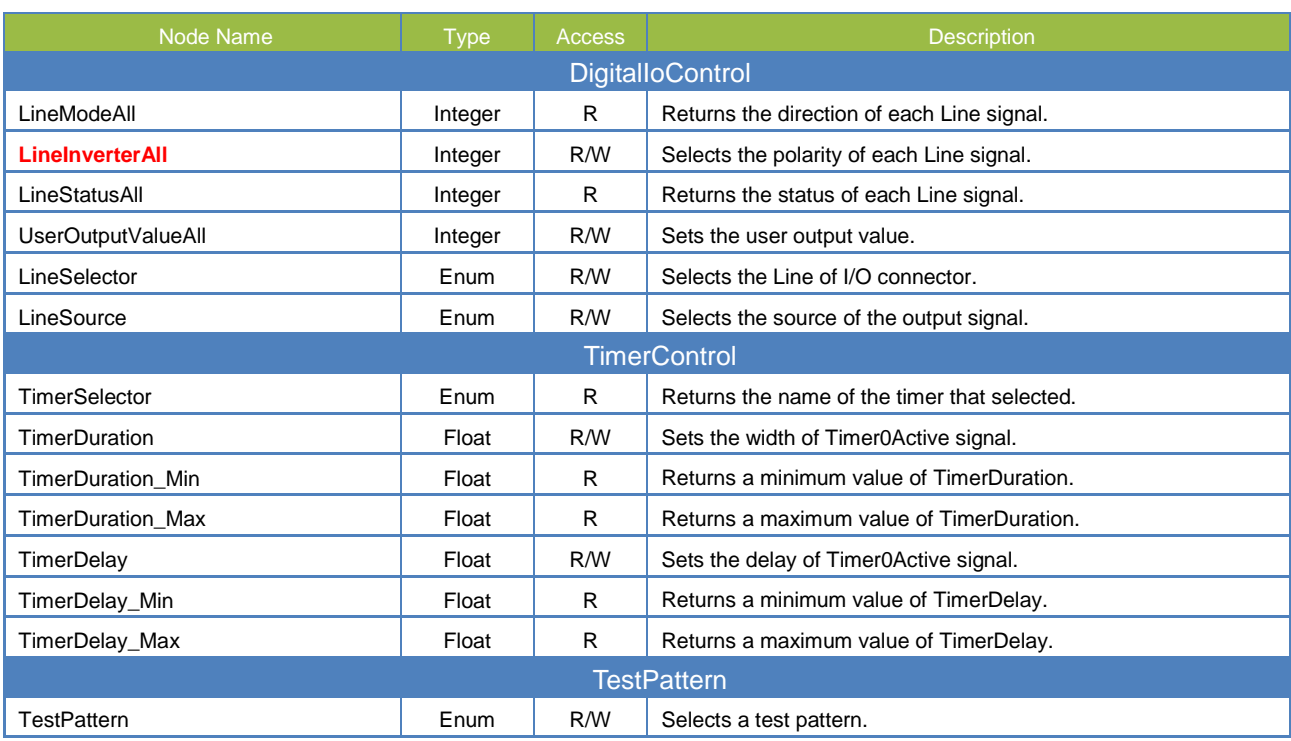

GetFeature() method of ICogImagingDeviceAccess is available for enumerating the name of supported custom properties.

Specify "FeatureName\_*n*" string for the "node" argument of GetFeature(). "n" is an integer index value starting from 0, which represents index of the custom property to get the name.

If custom property whose index is specified value does not exist, NULL value will be returned.

If the specified custom property is not supported by the connected camera, exception error occurs when a method of ICogImagingDeviceAccess is executed.

#### [Example C#]

```
ICogImagingDeviceAccess feature = camera.OwnedImagingDeviceAccess;
int no=0;
String propertyName;
String getFeatureName;
//String getFeatureComment;
//CogCustomPropertyTypeConstants getFeatureType;
listBox1.Items.Clear();
while(true)
{
   propertyName = String.Format("FeatureName_{0}", no);
   getFeatureName = feature.GetFeature(propertyName);
```

```
if (getFeatureName == String.Empty)
   {
       break;
   }
   listBox1.Items.Add(getFeatureName);
   //getFeatureComment = feature.GetComment(getFeatureName);
   //getFeatureType = feature.GetFeatureType(getFeatureName);
   no++;
}
```
## <span id="page-9-0"></span>**4. Troubleshooting**

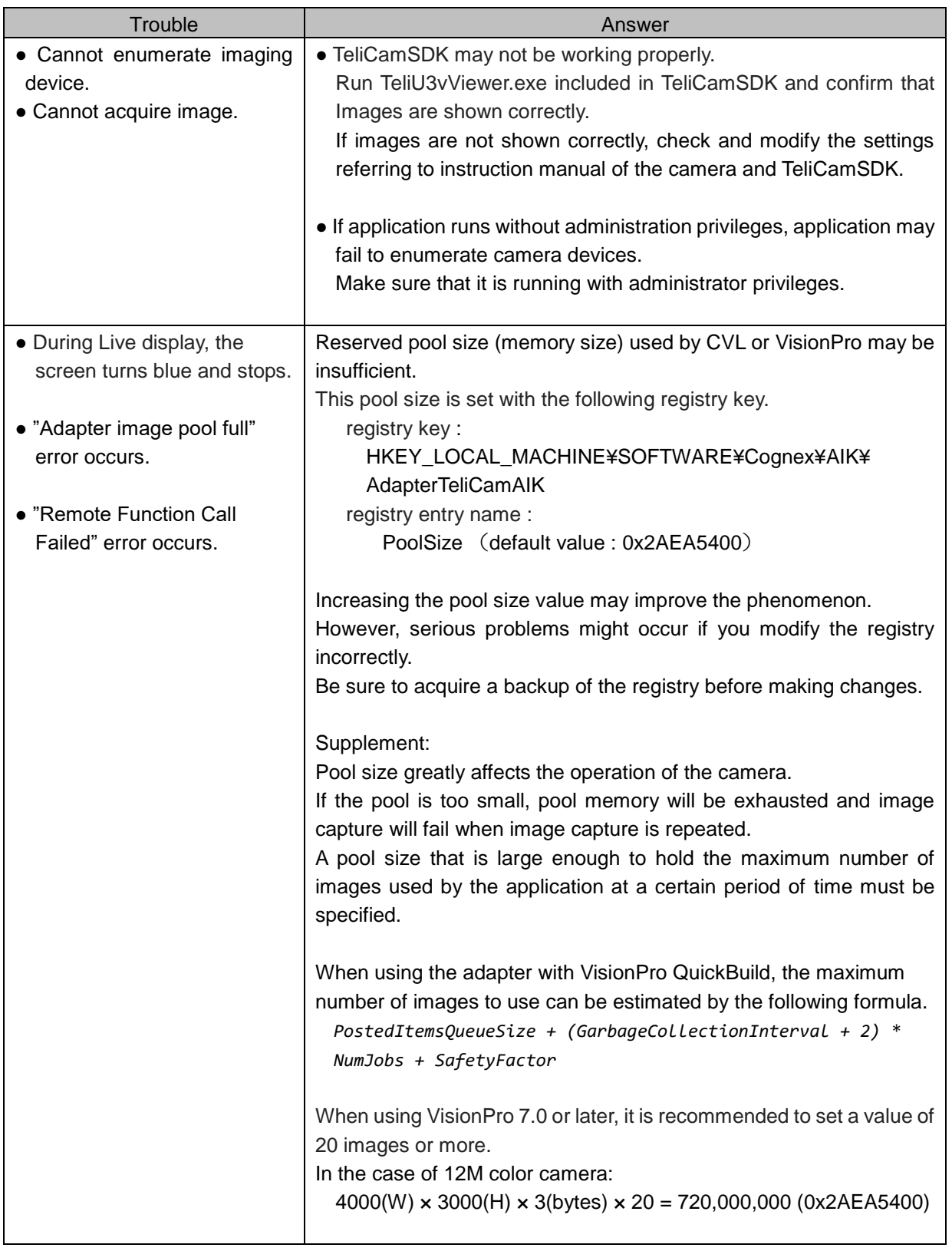

.

D4276030B

## <span id="page-10-0"></span>**5. Others**

#### <span id="page-10-1"></span>**5.1. Revision History**

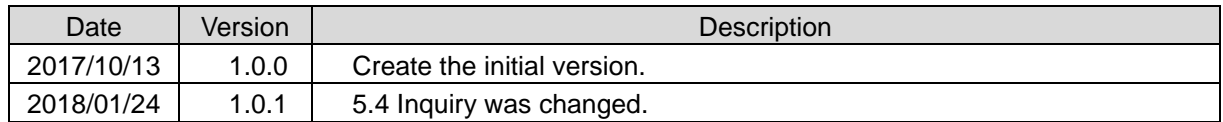

#### <span id="page-10-2"></span>**5.2. Disclaimer**

The disclaimer of this Software is described in another "License Agreement TeliCamSDK Eng.pdf". Make sure to read this Agreement carefully before using it. Refer to TeliCamSDK installation folder/Licenses folder

#### <span id="page-10-3"></span>**5.3. License**

TeliCamSDK consists of multiple, independent software components. Each software component is copyrighted by a third party. TeliCamSDK uses software components that are distributed as freeware under a third-party end-user license agreement or copyright notice (hereinafter referred to as a "EULA").

Some EULAs require that the source code of the applicable component be disclosed as the condition for distributing the software component in executable format. You can check the software components subject to such EULA requirements. For more information, please contact our inquiries described in section 5.4.

Toshiba Teli corporation provides a warranty for TeliCamSDK under conditions set forth by Toshiba Teli corporation. (See "License Agreement TeliCamSDK for Eng.txt" and "License Agreement TeliCamSDK for Sample Eng.txt") However, some of the software components distributed under an EULA are made available for use by the user on the assumption that they are not copyrighted or warranted by a third party. These software components are licensed to the user free of charge and therefore not covered by any warranty within the scope of the applicable laws. These software components are not subject to any copyrights or other third-party rights and are provided in "as is" condition without any warranty, whether express or implied. "Warranty" here includes, but not limited to, an implied warranty for marketability or fitness for specific uses. All risks associated with the quality or performance of these software components are assumed by the user.

EULAs are included in the installation directory: [TeliCamSDK install folder]/licenses .

Toshiba Teli corporation shall not be liable whatsoever for any cost of repair or correction or other incidental expense incurred in connection with a defect found in any of these software components. Unless specified under the applicable laws or in a written agreement, a party who changes or redistributes the software with consent from the copyright holders or based on the aforementioned licenses shall not be held liable whatsoever for any loss arising from the use of or inability to use such software components. The same applies even when the copyright holders or relevant third parties have been informed of the possibility of such loss. "Loss" here includes normal, special, incidental and indirect loss (including, but not limited to, the loss of data or its accuracy; loss incurred by the user or any third party; and interface incompatibility with other software). Please read each EULA for details on the use conditions and items that must be observed regarding these software components.

The table below lists the software components using in TeliCamSDK, which are subject to EULAs. The user should read the applicable EULAs carefully before using these software components.

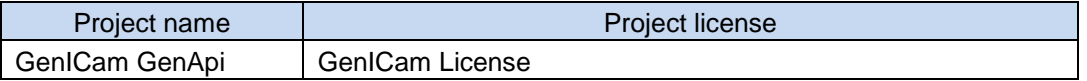

GenICam GenApi uses the following third party software.

TeliCamSDK redistributes the binaries of LGPL-applied software, and for these source code only, you have the right to obtain, modify and redistribute it in accordance with the LGPL provisions.

To the customer who wants the source code, we write to the media (CD - ROM etc.) and send it by post. Customers must pay for actual expenses such as shipping fee. If you want, please contact our inquiries described in section 5.4. We distribute source code only for open source software that you have right to obtain. (Source code of TeliCamSDK is not included.) Please understand beforehand that we can not answer questions about the content of the source code etc.

Microsoft, Windows, Windows XP, Windows Vista, Windows 7, Windows 8.1, Windows 10 and Visual C++ are the trademark or the registered trademark of Microsoft Corporation.

GigE VisionTM and USB3 VisionTM are camera interface standard defined by AIA (Automated Imaging Association).

GenICamTM is the trademark or the registered trademark of EMVA (European Machine Vision association).

Furthermore, the trade name used in this document is the trademark or the registered trademark of each company.

#### <span id="page-11-0"></span>**5.4. Inquiry**

.

If you need help with TeliCamSDK, GigE Vision camera, USB3 Vision camera, please visit the following website :

<https://secure.toshiba-teli.co.jp/ttfa/web/faq/top.html>

If you still can not solve the problem, please contact "inquiries" on the following web site or the following e-mail address :

<http://www.toshiba-teli.co.jp/en/support/contact/industrial.htm>

Mail : TELI-EXT-technical-support@toshiba-teli.co.jp